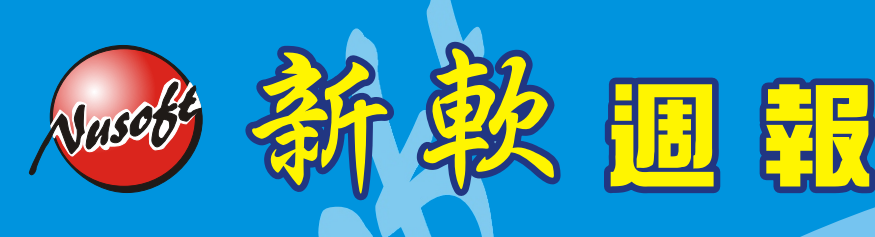

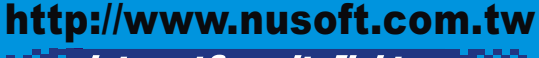

**External Security Fighter** 

**2011/3/1-2011/3/31** 

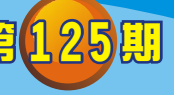

# **MLS** /郵件伺服器 系列報導

## 技術淺談與應用 − 電子報新增「新增訂閱」與「取消訂閱」

隨著網路資訊的成長,利用電子郵件寄送公司刊物,讓客戶定期接收最新的產品資 訊及瞭解公司產品訊息,電子報成為企業的行銷方式之一。然而,不是每個客戶想要 類似行銷訊息,而造成客戶的困擾。因此新軟系統為了考量此類的問題,就提供「新 增訂閱」與「取消訂閱」功能,方便讓客戶自行取決訂閱。

新軟系統郵件伺服器系列產品如:MLS-1500、MLS-2000 及 NUS-ML2000、NUS-ML2500、NUS-ML5000 產品提供「電子報」之「新增訂閱」與「取消訂閱」等超連 結功能,可結合公司電子報發送平台,讓讀者自行取決是否訂閱,而簡單易懂的操作 畫面設定,讓管理人員在設定輕鬆許多。

管理人員於系統「電子報→訂戶群組」在「訂閱連結」選取群組屬性將「新增訂 閱」或「取消訂閱」的超連結位址複製,在編輯訂閱電子報的網頁時,可加入不同群 組的屬性「新增訂閱」或「取消訂閱」超連結位址,提供讀者自行取決是否訂閱。

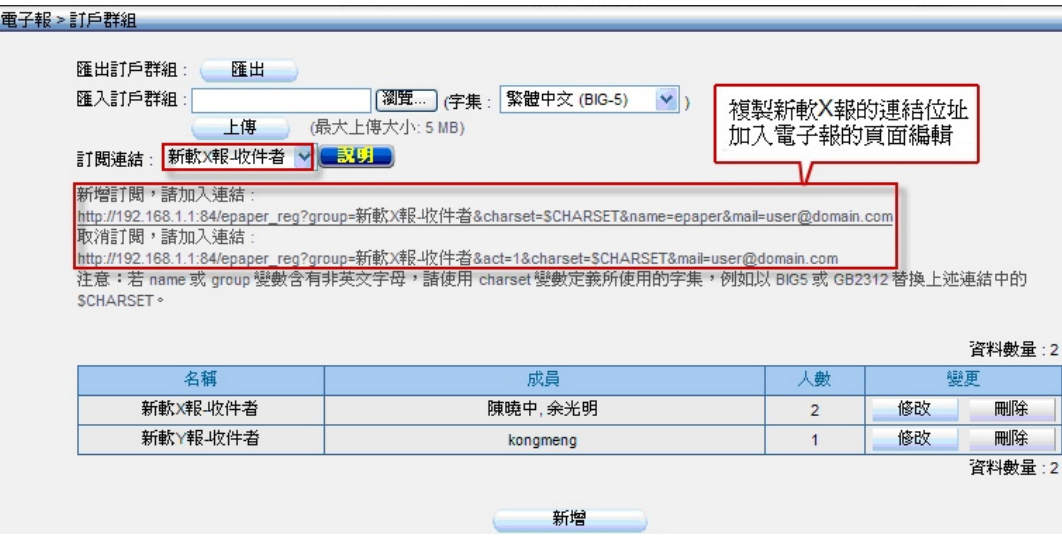

訂閱連結-新軟 X 報訂戶群組位址

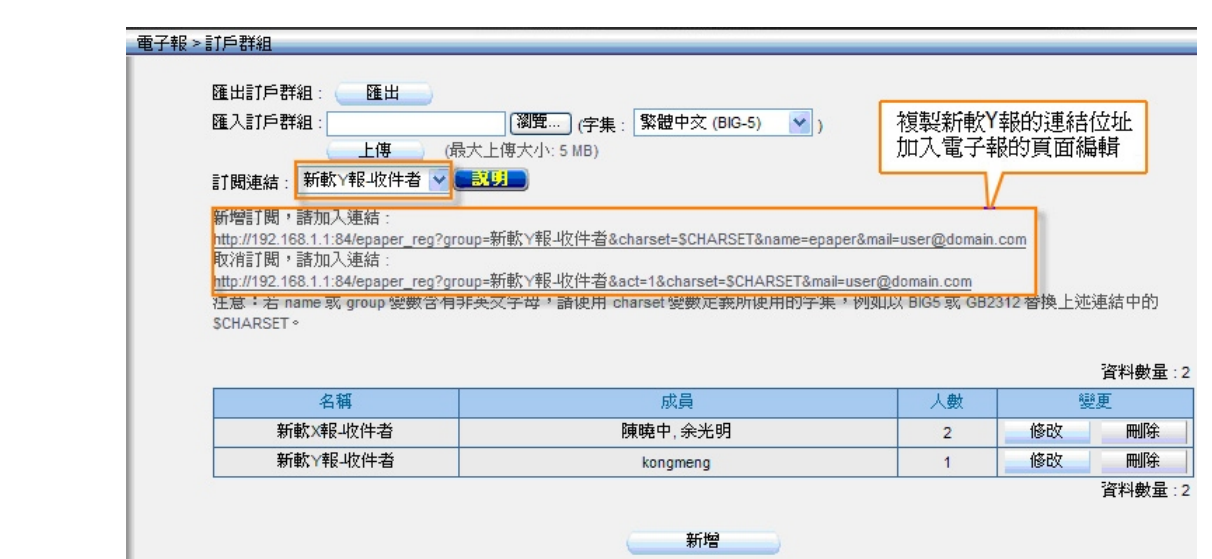

2 胆 開

訂閱連結-新軟 Y 報訂戶群組位址

管理人員特別注意超連結位址中,若 name 或 group 變數含有非英文字母,請使用 charset 變 數 定 義 所 使 用 的 字 集 , 例 如 以 BIG5 或 GB2312 替 換 上 述 連 結 中 的 \$CHARSET。

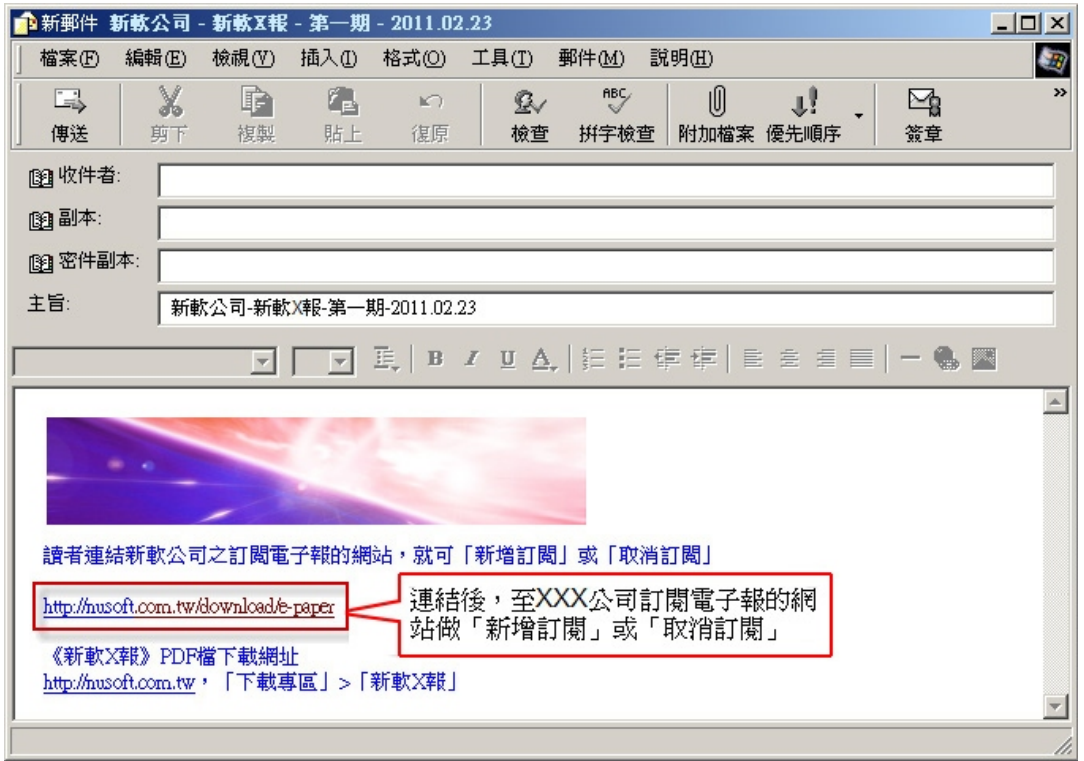

### 編輯電子報

當讀者收到電子郵件,連結至發送公司訂閱電子報的網站做「我要訂閱」或「取消 訂閱」,如讀者輸入姓名與電子信箱完成且選取「新軟 X 報 - 收件者」後,按下「我 要訂閱」時,網頁會連結至電子報平台。

新較系统·資安門士

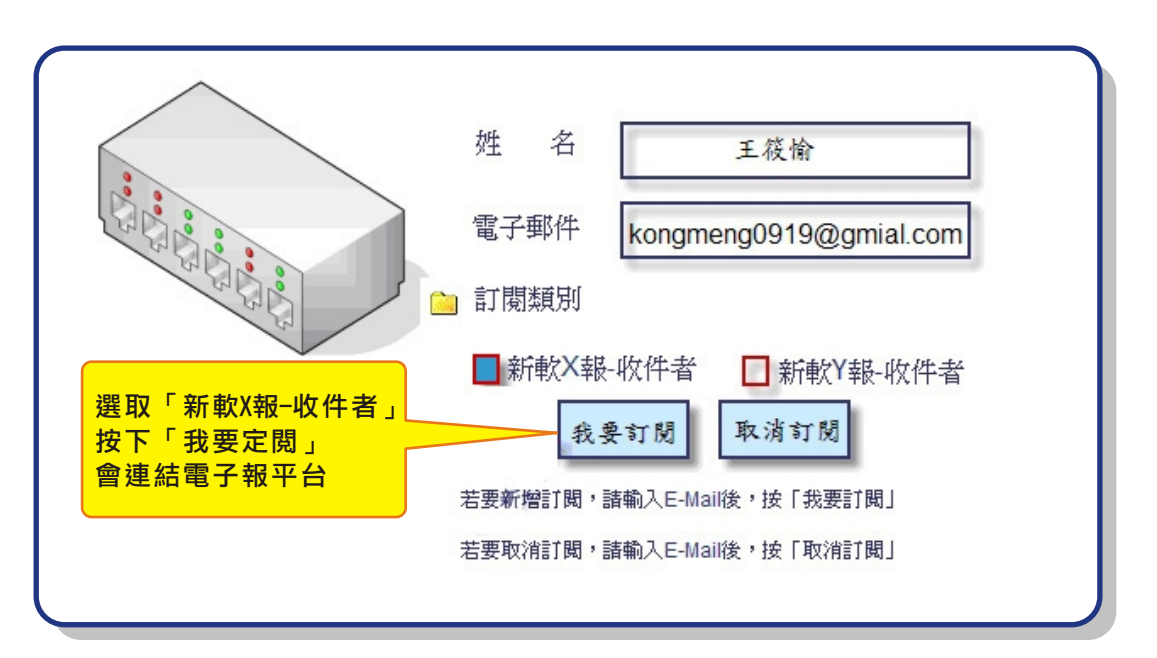

Nascio

#### 訂閱電子報網站

此時, 管理人員於系統「電子報→訂戶群組」下「新軟 X 報 - 收件者」群組, 該群 組會自動增加新訂戶或移除訂戶。

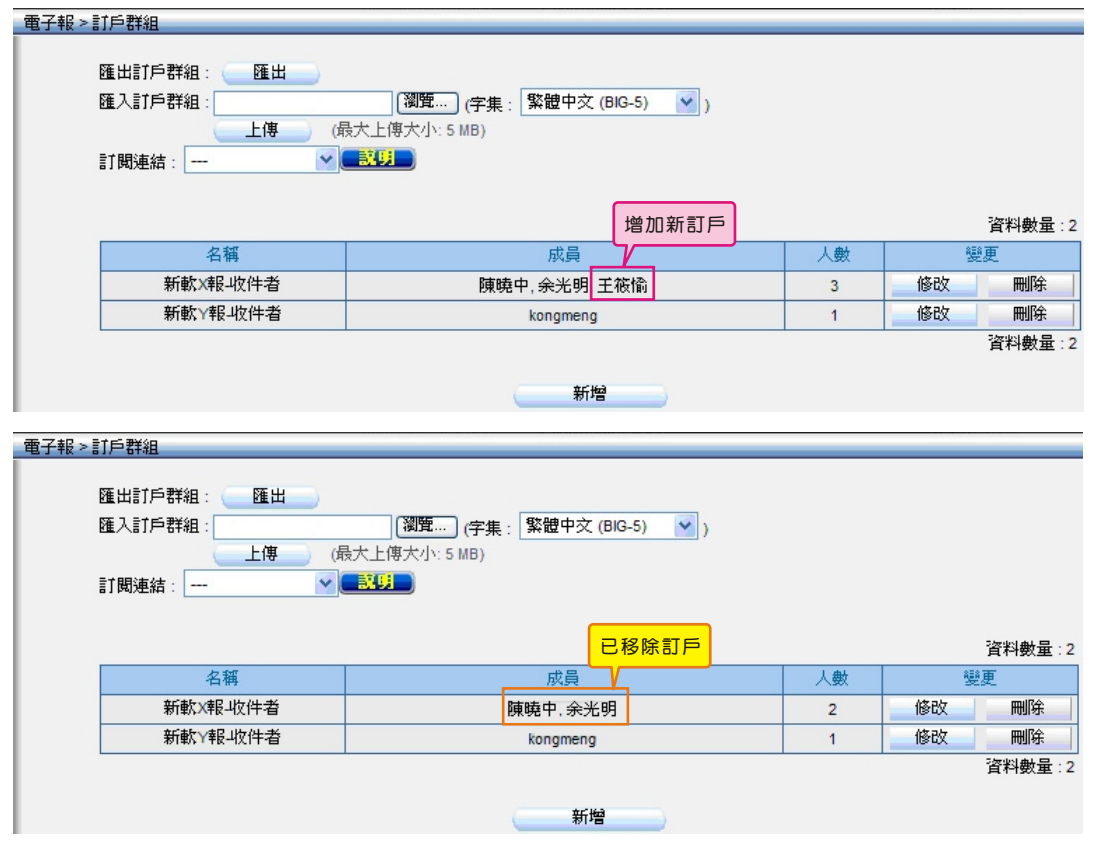

### 新增、移除訂戶

如此一來,不但管理公司的「電子報」人員,不會接到客戶來電「取消訂閱」或 「新增訂閱」的困擾,而且客戶自行取決是否訂閱。

文 **+ 余光明 kongmeng@nusoft.com.tw** 

新軟系统·資安門士

# 市場行銷報導 - 用 **Web Mail** 觀看其他網域的聯絡人資訊

2 胆 器

在現代這個數位化的時代,電子郵件的使用早已是普及化,也成為了企業與企業間 最倚重的商業工具。舉凡商業訂定,往來溝通…,大多數是透過電子郵件之傳遞,因 此 長 期 在 外 奔 波 的 公 司 主 管 、 老 闆 及 業 務 人 員 要 處 理 郵 件 相 關 事 情 時 , 使 用 Web Mail 為最方便。不論在何時何地,只要透過網際網路之網頁瀏覽器,就可連至個人信 箱讀取和發送電子郵件, 而且不必使用特定的用戶端軟體與相關設定項目, 能夠在 分秒必爭的現代化生活裡,為使用者創造更多的商機。

因為 Web Mail 所擁有的便利性,受到一般使用者的喜愛,也不少公司的員工逐漸 選擇利用 Web Mail 功能來做為平時使用上的主要工具。新軟的郵件伺服器系列產品 皆內建了專屬的 WebMail 操作介面,只需個人的帳號和密碼,不論何時何地,只要在 有網路的地方就可以輕鬆連到新軟郵件伺服器所擁有的 WebMail 上進行操作, 有效地 解決掉一堆煩人的設定步驟,筋省掉不必要的時間,並且擁有網路硬碟設計結合 Mail 使用,以防止信件因附檔過大而無法傳送,或是因檔案過大造成對方收信時困擾,新 軟郵件伺服器系列產品為個人與公司帶來更多的商機。

新 軟 系 統 郵 件 伺 服 器 系 列 產 品NUS-ML2000、NUS-ML2500、NUS-ML5000 及 MLS-1000、MLS-1500、MLS-2000 在本次版本「v4.10」中 WebMail 增強了「允許 Web Mail 使用者觀看其他網域的聯絡人資訊」之功能, 方便使用者查看其他網域的 聯絡人資訊。告別了以往版本,在 WebMail 通訊錄無法查看其他網域郵件的聯絡人資 訊, 只能查看同網域的聯絡人資訊, 造成公司內部員工間的電子郵件聯繫不便的困 擾,如:子公司員工使用 @abc.com.tw 的網域,而總公司用 @ed1.com.tw 的網 域,子公司員工在外須用 WebMail 與總公司 OO 員工做聯繫,在 WebMail 通訊錄查 看不到總公司員工連絡資訊,就必須電話詢問該員工聯絡資訊,再自行新增用戶的聯 絡資訊,造成工作效率上的降低。

因此新軟公司特別考量客戶的需求,在 WebMail 功能上新增「允許 Web Mail 使用 者觀看其他網域的聯絡人資訊」,可查看其他網域的聯絡人資訊。新軟系統擁有 WebMail 強大功能性外,提供了「允許 Web Mail 使用者觀看其他網域的聯絡人資 訊」功能,方便讓 WebMail 使用者在聯繫其他網域之同事,WebMail 通訊錄就可查看 其他網域的聯絡人資訊,不需要再電話詢問該同事之聯絡資訊,使用者只需一次勾選 此功能選項,簡單又容易之書面操作,不需花費多少時間,就可在 WebMail 的通訊錄 方便查看其他網域的聯絡人資訊,提升了工作上的效率,帶給公司更多的商機。

新軟系统 · 資安門士

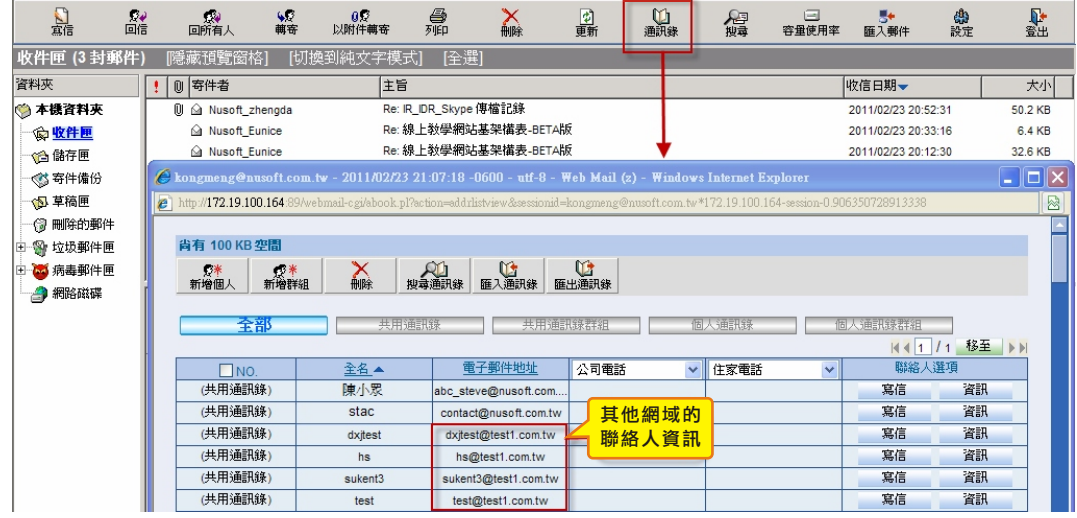

新教画品

Nuscot

查看 WebMail 之通訊錄上其他網域的聯絡人資訊

文 **@** 余光明 kongmeng@nusoft.com.tw

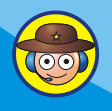

新軟系统 · 資安門士